- Artwork Dimension : (Refer to diagram)
- Bleeding : 1.5mm each side
- Margin (Safe Zone) : 2.0mm each side

| Example                           | Bleeding Size | Actual Size | Safe Zone Size |
|-----------------------------------|---------------|-------------|----------------|
| Business Card size<br>86mm x 52mm | 89mm x 55mm   | 86mm x 52mm | 82mm x 48mm    |

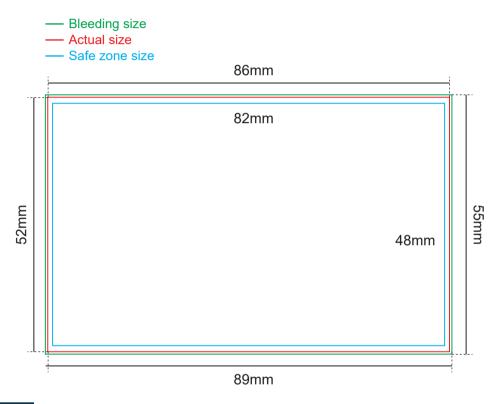

# FILE FORMAT

#### Adobe Acrobat Document (\*.pdf)

Provide better printing quality

#### JPEG Image (\*.jpg / \*.jpeg)

Provide fairly good printing quality if the file is converted under certain specification but text or vector images appear less sharp compared to PDF file format.

JPEG file format : Set resolution at or above 600dpi

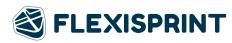

# CREASING FOR THIN FOLD AND FAT FOLD

Only 1 creasing line

Customized creasing are acceptable, minimum 10mm by the edge

#### THIN FOLD OPEN SIZE

Example : 52mm x 172mm

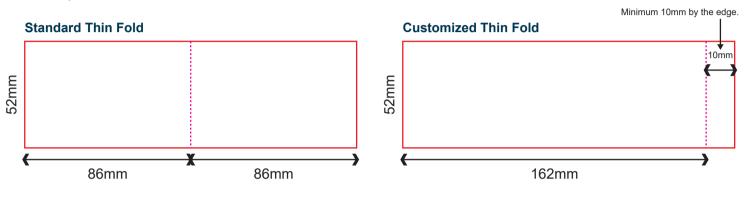

# FAT FOLD OPEN SIZE

Example : 86mm x 104mm

#### Standard Thin Fold

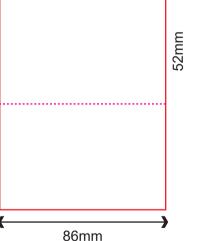

#### Customized Thin Fold

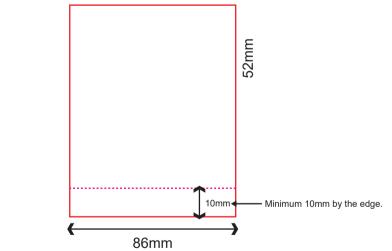

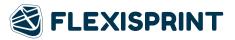

# HOLE PUNCHING

- Diameter 3mm / Diameter 5mm
- 1 Hole at fixed position (Shorter side) at Centre of Top
- Not applicable for Thin Fold and Fat Fold

Example :

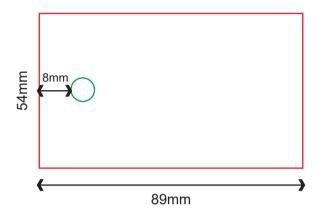

## ROUND CORNER

- Radius 6mm
- 15 types of options
- Not Applicable for Thin and Fat Fold
- The round corner position if follow exactly as shown in ordering page diagram for either portrait or landscape.
- No rotation required.

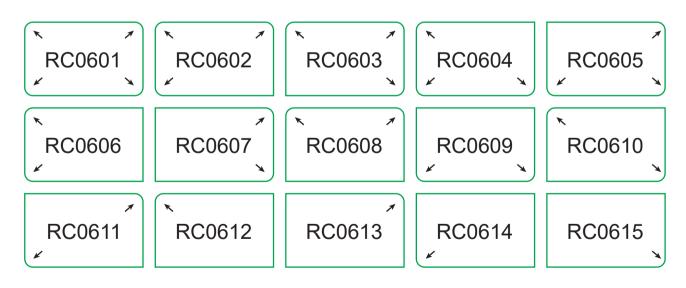

# ARTWORK

- Artwork is prepared in our Product Size Templates
- Background design expand to Full Bleed size
- Vital elements are within Safe Zone
- No crop mark are applied

# DESIGN

- All images have been exported / converted : Background, design effects, photos, images to TIFF files (not including text / vector images)
- Never manipulate images in layout program
- Resolution : 300 dpi
- Color Mode : CMYK color mode

# MARKING & TRAPPING

Remove all the crop mark or guide lines before submit the artwork.

### FILE FORMAT

PDF File Format
 Artwork is saved in required file format : Adobe acrobat Document (\*.pdf)
 Resolution : 300 dpi
 Color Mode : CMYK color mode
 Total File Size (front and back design) : smaller than 20 MB

JPEG File Format
 Artwork is saved in required file format : JPEG file format (\*.jpg)
 Resolution : 600 dpi
 Pixels Dimension : 2100 x 1300 pixel
 Color Mode : CMYK color mode
 Total File Size (front and back design) : smaller than 20 MB

#### FINISHING

- For full details of how to prepare your artwork for finishing such as
  - Spot UV
  - Hot Stamping
  - Round Corner
- Kindly refer to the General Guidelines at our website.

# FONTS

- No fonts of less than 4 pts
- Curve / Path / Create outline all fonts

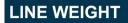

- No lines are less than 0.25pts
- Color : CMYK mode

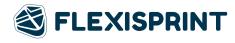

# ARTWORK PREPARATION FOR FROSTED PLASTIC CARD

- For order with 4C + White
   Page 1: White artwork with
   Process Black Colour (K100)
   Page 2: Printable artwork only (CMYK)
- For order with 4C
   Page 1: Printable artwork only (CMYK)

White Base Artwork followed by Full colour Printing.

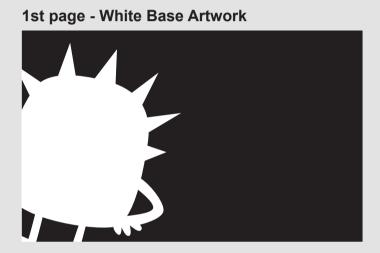

2nd page - Full colour Printing

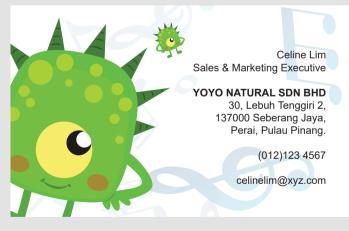

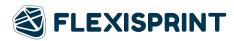

# IMPORTANT NOTES IN PREPARING WHITE BASE ARTWORK

-Fill the artwork with black (K100) to indicate the area for white base.

-Rename colour to precisely "White" to indicate the area of white base instead "WHITE" or "white" \*Excard will not held responsibility on any wrong white spot colour naming error. (eg. "WHITE" or "white")

-Only use Adobe Illustrator to prepare the white base artwork.

#### Rename the color swatch name by using Adobe Illustrator

- 1. Fill colour with **K100**
- 2. Double Click the colour at Swatches
- 3. At Swatch Option Choose Color Mode to "Spot Color" and rename the Swatch Name to "White.
- 4. Double confirm by checking the artwork is filled with K100 with "White" swatch name.

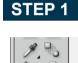

 Fill colour with

K100

#### STEP 2

| Swatch Options                 |         |
|--------------------------------|---------|
| Swatch Name: 100 M=0 Y=0 K=100 | ОК      |
| Color Type: Process Color      | Cancel  |
| Global                         |         |
|                                | Preview |
|                                | × )     |
| К 0<br>К 100                   | ×<br>×  |
|                                |         |

#### STEP 3

| Swatch Options |            |     |   |         |
|----------------|------------|-----|---|---------|
| Swatch Name:   | White      |     |   | ОК      |
| Color Type:    | Spot Color | ~   |   | Pancel  |
|                | 🗹 Global   |     | _ |         |
| Color Mode:    | CMYK       | *   |   | Preview |
| C 🖉            |            | 0   | % |         |
| M 💻            |            | 0   | % |         |
| 🛛 🐨 🗖 Y 🖉      |            | 0   | % |         |
| К 🗖            |            | 100 | % |         |

#### STEP 4

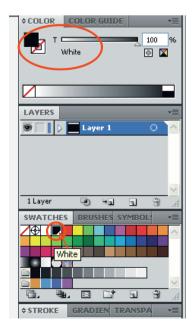

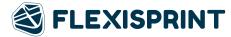